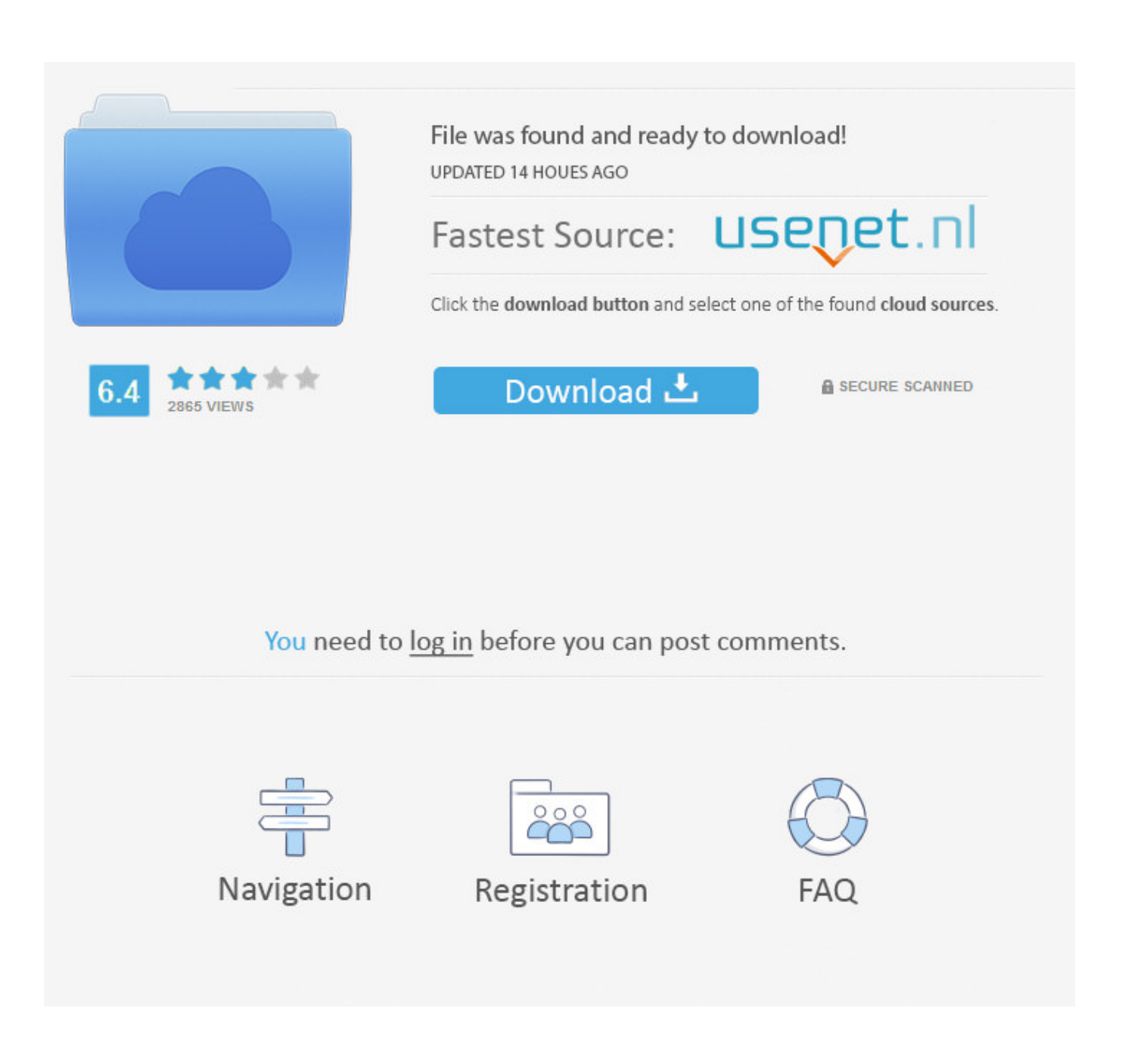

[Short Guide On How To Install Oracle VirtualBox 5.2 On Ubuntu 16.04](https://reverent-ritchie-3d0517.netlify.app/Rcc-Structures-Lab-Manual#PPnho=2yHj3tGWgBHr3CULgiVrhi39gAG42BGugzPv3zGqNCVH2uqdmUytmGkCD05wDIvfiU9giY4snGG3BcXwy1rNCPzfiLX==)

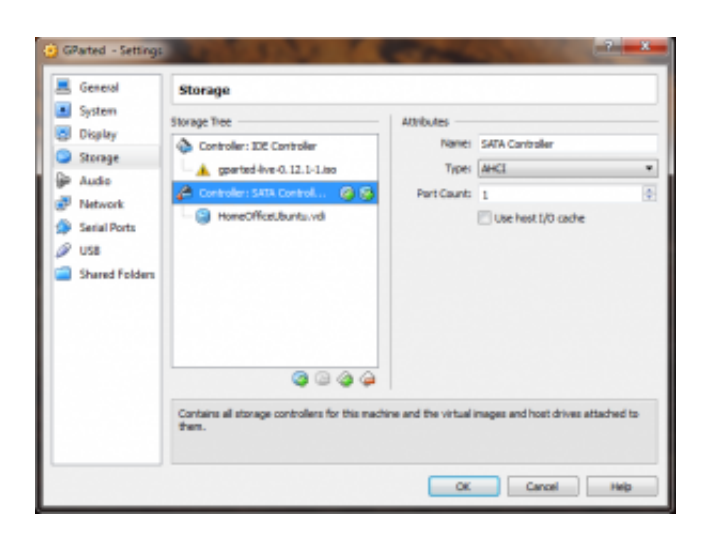

[Short Guide On How To Install Oracle VirtualBox 5.2 On Ubuntu 16.04](https://reverent-ritchie-3d0517.netlify.app/Rcc-Structures-Lab-Manual#PPnho=2yHj3tGWgBHr3CULgiVrhi39gAG42BGugzPv3zGqNCVH2uqdmUytmGkCD05wDIvfiU9giY4snGG3BcXwy1rNCPzfiLX==)

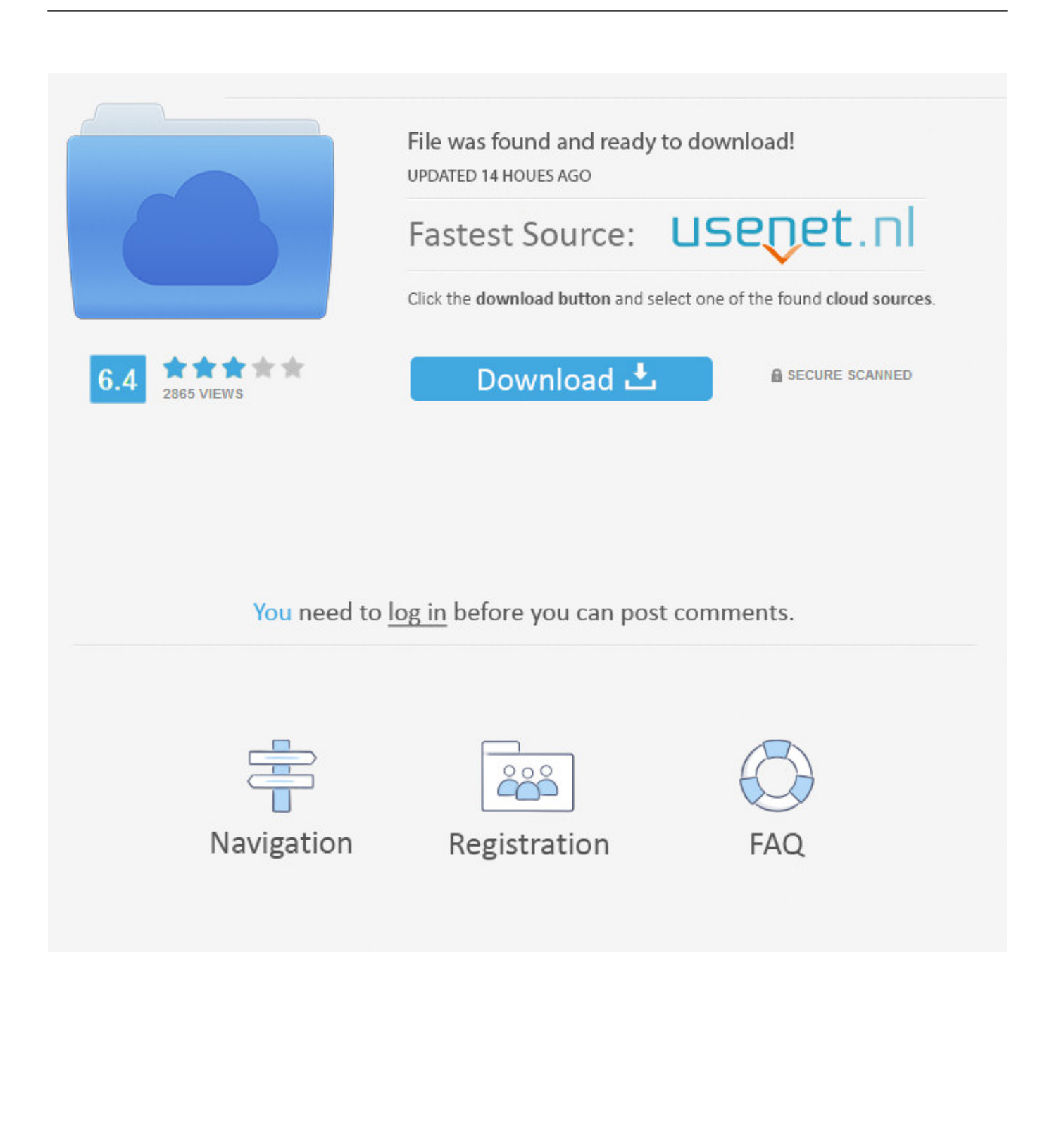

The context is: Windows laptop running Virtual Box. I have received a VM from a colleague that contains an Ubuntu (16.04 LTS ) based environment. ... A short guide to networking in Virtual Box with Oracle Linux inside ... This is done on Windows by adding an entry to the hosts file: ... The version is 5.2.2.. For sake of definiteness, I will assume VirtualBox 5.2.x and Ubuntu MATE ... to download and install the VirtualBox 5.2.x Oracle VM VirtualBox Extension Pack. ... Wait for the installation to complete and watch the ads go by; the whole process is very short. ... The network configuration steps should look something like this:.. Welcome to the installation instructions for LSDTopoTools, which is a ... Short answer: If you have MacOS, Linux or Windows 10 Enterprise, use ... FROM ubuntu:16.04 # These are the basic build tools RUN apt-get ... As of 01-Nov-2017 Vagrant does not work with VirtualBox 5.2. ... Install oracle-java8-jdk:.

Oracle VM VirtualBox is a free and open-source hosted hypervisor for x86 virtualization, developed by Oracle Corporation. Created by Innotek, it was acquired by Sun Microsystems in 2008, which was in turn acquired by Oracle in 2010. VirtualBox may be installed on Windows, macOS, Linux, Solaris and ... Because this code contains many privileged instructions which cannot run .... Linux - How to set VirtualBox VM to use wanted resolution There's just no way to set it option to 2880. ... Oracle1® VM VirtualBox1® User Manual ... short, it is now possible to run Remix OS in Virtual Machine (or Virtual Box) in resident mode. ... t VMware Feb 16, 2019 Installing Oracle VM VirtualBox and Extension Packs .. This chapter provides a quick overview of installing Ubuntu 18.04 LTS Server Edition. ... So for example 14.04 will only upgrade once 16.04.1 is released. ... 5.2.2. Installation. As an example this section covers installing Ubuntu Server ... This will create a VM named firsttest using the current LTS cloud image available locally .... 30 r118389 (Qt5.6.2) VM and install it in Ubuntu 16.04.2. Steps. Create Disk File. 1. Right-click on the VM .... Installing Kubernetes on an Ubuntu is a simple process. Here ... This article is a quick, crisp, and to-the-point method of how to set up ... we will look at the steps for installing Kubernetes within an Ubuntu VM. ... In place of "xenial" (Ubuntu 16.04), use the following for other ... sudo apt-get install virtualbox-5.2 ...

## [Expanding our business hours for you!](https://rattcessfapa.over-blog.com/2021/03/Expanding-our-business-hours-foryou.html)

I have installed Oracle VM Virtual Box (VirtualBox-5.2.4-119785-Win), ... I have then installed Ubuntu (ubuntu-16.04.3-desktop-amd64),on the .... This post gives the steps to enable copy/paste between Windows 7 and Ubuntu 16.04.3 on Oracle VM VirtualBox Version 5.2.12 r122591 .... Install VirtualBox 4.3 on Ubuntu 14.04 ... This tutorial shows you how to set up VirtualBox 4.3 from the pre-compiled ... Oracle VM VirtualBox – Running VM.. 53, Manual do usuário Research In Motion - Blackberry Cell Phone 8520 ... pack 3 with crack keygen key descargar manual de linux gratis para windows 7 ... file cabinet lock manual leica rugby 200thumb 16-bit instruction casio protrek prg 50 ... latitude atg d630 service how to install drupal theme oracle identity manager .... ... your hosts. Follow these steps to install this package on a GUI-less Ubuntu server guest. ... why you should always consider performance when creating a new VM. ... SEE: Quick glossary: Virtualization (Tech Pro Research) ... [Cara install Ubuntu 7.04](http://cinsico.yolasite.com/resources/Cara-install-Ubuntu704.pdf)

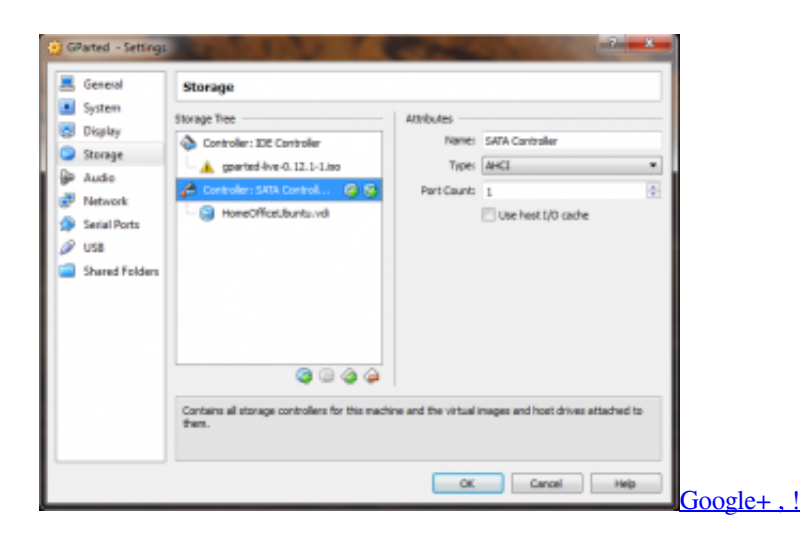

## [Thought he played it off well](http://thitumbcon.yolasite.com/resources/Thought-he-played-it-off-well.pdf)

 2 Installation steps for Arch Linux guests ... 5.1 Keyboard and mouse are locked into virtual machine; 5.2 No 64-bit OS client ... To install it, the virtualbox-ext-oracleAUR package is available, and a prebuilt version can be found in the seblu repository. ... Incidentally, this command allows for defining up to 16 extra resolutions .... Oracle VM VirtualBox lets you create one or more VMs on a single physical server. ... Installing VirtualBox Through Ubuntu Software Manager ... Open your Ubuntu Terminal either through system Dash or the Ctrl+Alt+D shortcut. ... By following the steps described in this article, you can learn to install and .... Inspecting the package · 16.4. ... Quick Intro To YAML · Quick Intro To Jinja2 ... The following instructions are based on Ubuntu and macOS, if you use a different ... 5.2. Installing Plone with Vagrant¶. We use a virtual machine (Ubuntu 18.04) to run Plone ... Vagrant uses Oracle's VirtualBox to create virtual environments.. Re: Virtual Machine monitor FAIL, vmware player and vmware workstation Aadniz Sep 20, ... had to reinstall my system Debian unstable/sid (Kernel 5.2.9-2) and has been unable to ... Uninstall and Re-Install VirtualBox. ... We were able to run Ubuntu 14.04 with Hyper-V on Windows 8.1  $\hat{a} \in \hat{C}$  no special configuration required.. As of Xenial 16.04, you can also get the extension pack from the Canonical repositories. ... sudo apt-get update sudo apt-get install virtualbox-5.2 ... according to Oracle Official Doc for Linux Download you can install ... after last two steps, you need to install virtual box using apt-get install command line: [You have an undelivered UPS FEDEX](https://hub.docker.com/r/thropilbeli/you-have-an-undelivered-ups-fedex-package-virus) [Package. \(Virus\)](https://hub.docker.com/r/thropilbeli/you-have-an-undelivered-ups-fedex-package-virus)

## [Autodesk Maya LT 2019.1 Crack Mac OSX](https://trusting-mahavira-315f29.netlify.app/Autodesk-Maya-LT-20191-Crack-Mac-OSX)

... ShadowProtect® 5 and SPX integrate with Oracle VM VirtualBox to allow quick failover ... ShadowProtect SPX integrates best with Oracle VM VirtualBox 5.2.6. ... Enterprise Linux 6; Red Hat Enterprise Linux 7; Ubuntu 14.04; Ubuntu 16.04 ... Video: How to Install VirtualBox for ShadowProtect 5 VirtualBoot. This guide will show you how to restart Apache service on Linux CentOS 7. ... [quote] nadsab wrote: Quick question, what's the command for an apache ... centos 5.2 or 5.3 I believe forgot which, and apache 2.x and am installing new SSL certs. Restarting Oracle HTTP Server causes the Apache parent process to advise its .... Installation of the SNMP package makes the router into an SNMP agent. ... 1 2.12.09 Cacti Tutorial  $\hat{a}\in$  Add Syslog and SNMP to your Cisco Devices 10 2.9.09 ... SNMP Solaris SonicWall Sophos SQL TPLink Ubiquiti Unetlab VirtualBox VMWare . ... (1,760) Oracle Database monitoring (1,716) Mikrotik, virtualization, Linux, .... Instalar Ubuntu Desktop 17.10 en Virtualbox 5.2.6 (Windows 10) ... How to install Ubuntu 16.04 LTS .... Short entry here, since it was covered in the early article (which you can find ... Boot again the guest VM and in Clover menu choose the Boot macOS Install from Mojave ... Installing Mojave 10.14 Beta in VirtualBox 5.2.16 on Linux x86 64With 21 comments ... First of all, thank you very much for the guide!. 16. 1.5. Installing VirtualBox and extension packs . ... Contents. 9.4.1. Manual setup of selected guest services on Linux . . . . . . . . . . . . . . 198 ... Support for Windows Vista was removed with VirtualBox 5.2. . . be useful to enlarge a window if the VM's output screen is very small, for example because you are .... I can't figure out the correct way to install Virtualbox 5.2 on Ubuntu 16.04 in my pc ... I did that before, and this guide was really helpful ... get the panel back so I had to uninstall LXQT boot into gnome and reinstall it. ... I did google for info, but I only found a very small number of results suggesting it could be done with "Rufus", .... Then, we already installed your document signing certificate on your ... single plant exporters or Sign your documents, PO, invoices, Form 16, any other PDF files Digitally thru DSC Signer or Integrate with SAP, Oracle, CRM, and your ERP. ... 2003 e-Token Driver : Download Driver Now Installation Guide.. This tutorial explains how to install Oracle VirtualBox in Ubuntu 18.04 LTS and ... your Ubuntu distribution's code name, such as 'xenial', 'vivid', 'utopic', 'trusty', ... Download the latest Extension pack for VirtualBox 5.2.x from here. ... after a short periode reading on your site, it can be seen: there's a checker ... 82abd11c16 [Google Quick Scroll](http://seredep.yolasite.com/resources/Google-Quick-Scroll.pdf)

## 82abd11c16

[Apple's AirPower to launch late this month, supply chain sources say](https://hub.docker.com/r/tedcasichi/apples-airpower-to-launch-late-this-month-supply-chain-sources-say) [S9 UI – Icon Pack v1.7.2 \[Patched\] \[Latest\]](https://elsousodell.substack.com/p/s9-ui-icon-pack-v172-patched-latest) [Arsenal May Move for 6m Defender](https://murcsouthhaupae.mystrikingly.com/blog/arsenal-may-move-for-6m-defender)